**brother**<br>En P-touch

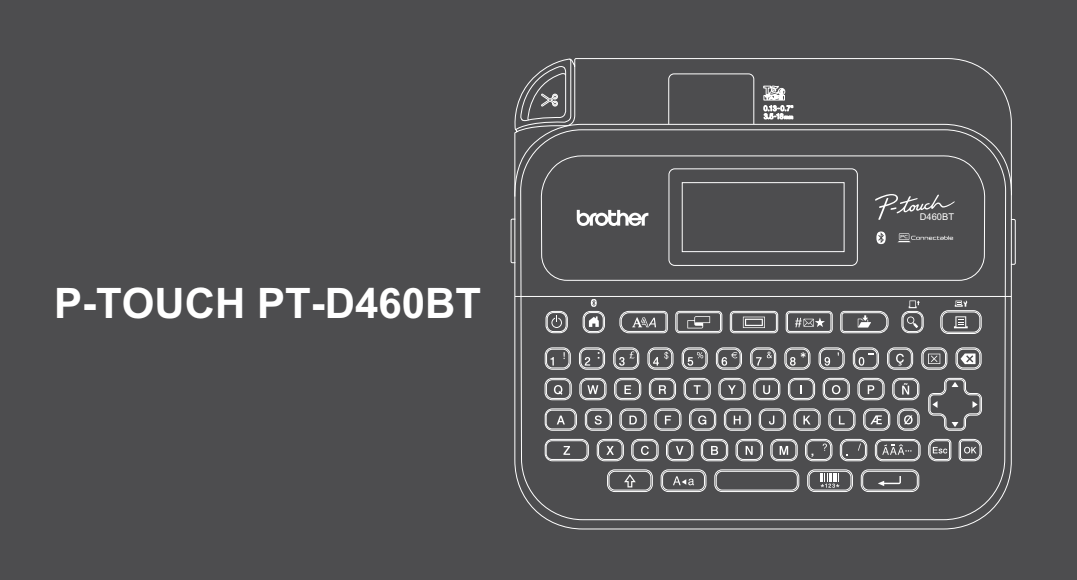

D02BBK001A

Nous vous remercions d'avoir choisi la PT-D460BT (appelée ci-après « l'Étiqueteuse »). Votre PT-D460BT produit des étiquettes professionnelles, de haute qualité et durables. En outre, les différentes cartouches à ruban disponibles permettent d'imprimer des étiquettes de diverses largeurs en une variété de superbes couleurs.

Veuillez lire ce guide, y compris le *Guide de sécurité du produit*, avant d'utiliser cette étiqueteuse. Conservez ce guide pour consultation ultérieure.

## **Pour consulter les FAQ et des documents sur le diagnostic ou pour le téléchargement des logiciels et des manuels, visitez le site [support.brother.c](http://support.brother.com)om.**

## **Fournitures**

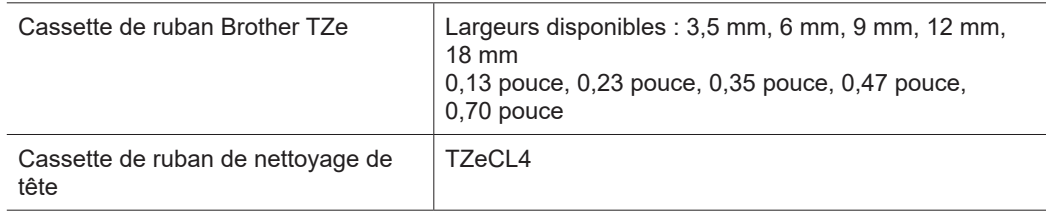

# **Guide de sécurité du produit Réglementation**

#### **Consignes de sécurité**

**Assurez-vous d'avoir lu la présente section avant d'utiliser le produit. Elle contient d'importantes consignes de sécurité.**

#### **Nous vous recommandons de conserver ce document à portée de main pour pouvoir vous y référer ultérieurement.**

- Pour l'entretien, les réglages ou les réparations, contactez le Service à la clientèle Brother ou votre revendeur Brother local.
- Si le produit fonctionne anormalement, si une erreur survient ou si un câble est endommagé, mettez le produit hors tension, débranchez tous les câbles et contactez le Service à la clientèle Brother ou votre revendeur Brother local.
- Nous n'assumons aucune responsabilité pour tout dommage causé par un tremblement de terre, un incendie ou autre catastrophe, des actions de tiers, un acte intentionnel ou négligent de l'utilisateur, une mauvaise utilisation ou une utilisation dans des conditions inhabituelles.
- Nous n'assumons aucune responsabilité en cas de dommages (préjudices, pertes d'exploitation, perte de bénéfices, perturbation des activités ou perte, d'un moyen de communication) résultant de l'utilisation du produit ou d'une incapacité à l'utiliser.
- Nous n'assumons aucune responsabilité pour tout dommage pouvant résulter d'une utilisation incorrecte du produit suite à la connexion d'un équipement incompatible ou à l'utilisation d'un logiciel incompatible.
- Nous n'assumons aucune responsabilité pour tout dommage ou perte de bénéfices découlant de l'utilisation d'étiquettes créées avec ce produit, de la disparition ou de la modification des données à cause d'une panne, d'une réparation, ou de l'utilisation de consommables et nous n'acceptons aucune réclamation d'une tierce partie.
- Brother se réserve le droit d'apporter, à tout moment et sans préavis, des modifications aux spécifications et renseignements contenus dans ce document. En outre, Brother ne saurait être tenu responsable de tout dommage (y compris les dommages indirects) causé par la confiance portée aux renseignements présentés, y compris, mais sans s'y limiter, les erreurs typographiques ou autres liées aux publications.
- Pour plus d'informations sur le logiciel disponible, consultez le *Guide de l'utilisateur* sur le site Web de soutien Brother à l'adresse [support.brother.com.](http://support.brother.com)
- La dernière version de la documentation de votre produit est disponible sur le site Web de soutien Brother à l'adresse suivante : [support.brother.com.](http://support.brother.com)
- Les modèles, accessoires et fournitures disponibles peuvent varier en fonction du pays ou de la région.
- L'utilisation de ce produit n'est approuvée que dans le pays ou la région dans lesquels il a été acheté.

**AVERTISSEMENT** Le non-respect des instructions et des avertissements pourrait entraîner la mort ou des blessures graves.

- NE PAS utiliser, charger ou stocker l'étiqueteuse, l'adaptateur secteur, le câble USB et les batteries alcalines dans les emplacements suivants (sinon un incendie, un choc électrique, de la fumée ou des dommages peuvent se produire) :
- Près de l'eau, comme dans une salle de bain ou près d'un chauffe-eau, ou dans un emplacement extrêmement humide ou froid\*.
- Dans un emplacement exposé à la pluie ou à l'humidité.
- Dans un emplacement extrêmement poussiéreux.
- Dans un emplacement extrêmement chaud, par exemple à proximité de flammes nues, de radiateurs ou en plein soleil.
- Dans une voiture fermée exposée à la lumière directe du soleil.
- Dans un emplacement où de la condensation peut se former.
- À une altitude élevée.
- Pendant un orage.
- N'utilisez PAS l'étiqueteuse avec un corps étranger à l'intérieur. Si de l'eau, un objet métallique ou tout autre objet étranger pénètre dans l'étiqueteuse, débranchez l'adaptateur secteur et retirez les batteries (si elles sont installées), puis contactez votre revendeur Brother local pour les réparations.
- Si des objets étrangers sont insérés dans l'étiqueteuse ou dans ses fentes, connecteurs, ports ou compartiment de la batterie, cessez d'utiliser l'étiqueteuse, mettez-la hors tension, puis débranchez chaque câble ou retirez les batteries (si elles sont installées).
- Cessez d'utiliser l'étiqueteuse si elle présente des anomalies perceptibles telles qu'une odeur, de la chaleur, des bruits, des déformations ou de la décoloration.
- N'utilisez PAS un adaptateur secteur endommagé.
- Pour éviter d'endommager l'étiqueteuse, l'adaptateur secteur, le câble USB ou les batteries alcalines, NE PAS :
- Poser des objets lourds sur eux.
- Les démonter ou les modifier.
- Les faire tomber ou les frapper.
- Les laisser se mouiller, par exemple en les manipulant avec des mains mouillées ou en renversant des liquides sur eux.
- \* Pour plus d'informations, consultez la section « Spécifications » du *Guide de l'utilisateur* de votre modèle.
- ÉVITEZ de permettre aux bébés et aux enfants de jouer avec le sac en plastique qui contenait l'étiqueteuse. Jetez le sac ou tenez-le à l'écart des bébés et des enfants. Il y a un risque de suffocation.
- N'UTILISEZ PAS l'étiqueteuse à certains endroits, notamment à proximité d'appareils médicaux. Les ondes électromagnétiques pourraient provoquer un dysfonctionnement des appareils.
- Les utilisateurs porteurs d'un stimulateur cardiaque doivent s'éloigner de l'étiqueteuse s'ils ressentent la moindre anomalie. Si cela se produit, demandez immédiatement l'avis d'un professionnel de la santé.
- ÉVITEZ de plier ou tirer de force sur le câble USB ou l'adaptateur secteur.
- ÉVITEZ de toucher l'adaptateur secteur ou la fiche avec des mains mouillées, sous peine de provoquer un choc électrique.
- N'utilisez que l'adaptateur secteur spécifié.
- Utilisez uniquement l'adaptateur secteur et le câble USB fournis avec votre étiqueteuse. Le non-respect de cette consigne peut entraîner des blessures à vous-même ou à d'autres personnes, ou des dommages à l'étiqueteuse ou à d'autres biens. Brother n'assumera aucune responsabilité pour tout accident ou dommage résultant de la nonutilisation de l'adaptateur secteur et du câble USB spécifiés.
- NE connectez PAS l'adaptateur secteur et le câble USB inclus à d'autres produits.
- Utilisez l'adaptateur secteur avec des prises électriques standard (100 V à 240 V c.a., 50/60 Hz).
- Insérez fermement la fiche dans la prise électrique.
- N'utilisez PAS les batteries si elles sont endommagées ou si elles coulent.
- Ne laissez pas les batteries à la portée des enfants. En cas d'ingestion des batteries, contactez immédiatement les services d'urgence.
- N'UTILISEZ PAS d'objets pointus, tels qu'une pince à épiler ou un stylo métallique, pour retirer ou remplacer les batteries.
- Si le liquide (électrolyte) des batteries pénètre dans les yeux, lavez-les immédiatement avec de l'eau propre. Contactez immédiatement les services d'urgence.
- NE soudez PAS des connexions aux batteries.
- N'utilisez PAS les batteries avec la polarité inversée (+) (-).
- NE connectez PAS les bornes + et avec des objets métalliques tels que des fils.
- N'incinérez PAS les batteries ou ne les jetez pas avec les déchets domestiques.
- Gardez les doigts et les autres parties du corps éloignés du coupe-ruban.
- NE touchez PAS à la lame du coupe-ruban et n'insérez pas vos doigts dans la fente de sortie du ruban, sinon vous risquez de vous blesser les doigts et d'autres parties du corps.
- NE touchez PAS aux parties métalliques à proximité de la tête d'impression. La tête d'impression devient très chaude pendant et immédiatement après l'utilisation. N'y touchez PAS directement avec vos mains.

**A ATTENTION** Le non-respect des instructions et des avertissements pourrait entraîner des blessures mineures ou modérées.

#### **Étiqueteuse, câble USB, adaptateur secteur, batteries alcalines**

- Utilisez uniquement les batteries alcalines AA (LR6) spécifiées.
- N'utilisez PAS en même temps des batteries anciennes et nouvelles ou différents types de batteries, différents niveaux de charge, des batteries de fabricants ou des modèles de batteries différents.
- NE laissez PAS tomber l'étiqueteuse lorsque vous la sortez de sa boîte ou la déplacez, sinon vous risquez de vous blesser.
- Soyez prudent lorsque vous fermez le couvercle du compartiment de la cassette de ruban. Vous risquez de vous blesser si votre doigt se coince entre les parties supérieure et inférieure du couvercle.
- Lorsque vous n'utilisez pas l'étiqueteuse, conservez-la hors de portée des enfants. En outre, n'autorisez pas les enfants à mettre des pièces de l'étiqueteuse ou des étiquettes dans leur bouche. Si un objet a été avalé, consultez un médecin immédiatement.
- NE laissez PAS l'étiqueteuse ou tout autre ruban à la portée des bébés et des enfants.
- Rangez l'étiqueteuse sur une surface plane, horizontale et stable.
- Retirez les batteries et débranchez l'adaptateur secteur si vous ne comptez pas vous servir de l'imprimante pendant une longue période.
- N'appuyez PAS sur l'écran à cristaux liquides (Écran ACL).
- Lorsque vous débranchez l'adaptateur secteur de la prise électrique, tenez toujours l'adaptateur secteur.
- NE surchargez PAS un circuit électrique avec l'adaptateur secteur.
- N'ouvrez pas le couvercle du compartiment de la cassette de ruban lorsque vous utilisez le coupe-ruban.
- N'appliquez PAS de pression trop forte sur le coupe-ruban.

# **Guide de sécurité du produit Réglementation**

Cet appareil est conforme aux directives RSS d'Industrie Canada. Le fonctionnement est soumis aux deux conditions suivantes :

- (1) Cet appareil ne doit pas causer d'interférences; et
- (2) Cet appareil doit accepter toute interférence, y compris les interférences pouvant entraîner une opération non souhaitée de l'appareil.

Cette imprimante est conforme aux limites d'exposition aux rayonnements électromagnétiques d'IC définies pour un environnement non contrôlé et satisfait les directives d'exposition aux radiofréquences RSS-102 d'IC. Cet appareil émet de très faibles niveaux d'énergie de radiofréquence et n'est pas soumis à l'évaluation de l'exposition maximale autorisée (MPE). [※ Mais il est souhaitable qu'il soit installé et utilisé en maintenant le radiateur à une distance d'au moins 20 cm ou plus du corps de la personne].

## **Avis de conformité internationale ENERGY STAR® (États-Unis uniquement)**

Le programme international ENERGY STAR® a pour objectif de promouvoir le développement et la popularisation des équipements de bureau à faible consommation. En tant que partenaire d'ENERGY STAR®, Brother Industries, Ltd. a déterminé que ce produit répond aux directives d'ENERGY STAR® en matière d'économie d'énergie.

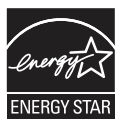

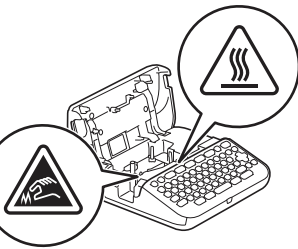

# **Avant l'utilisation de l'étituent de l'étituent de l'état de l'état de l'état de l'état de l'état de l'état de**

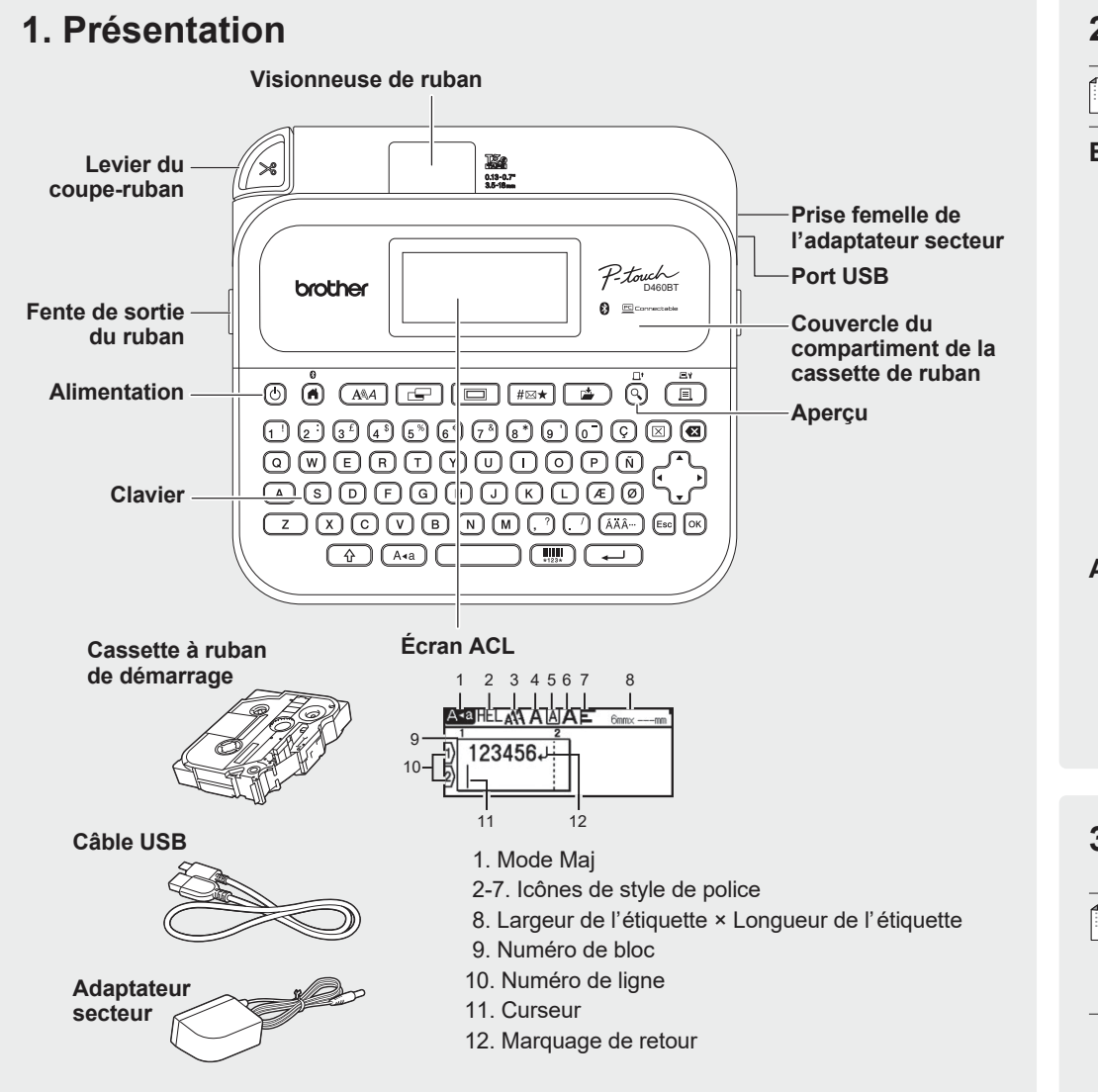

Les composants inclus dans l'emballage peuvent différer selon votre pays ou région.

**Emplacement du numéro de série**

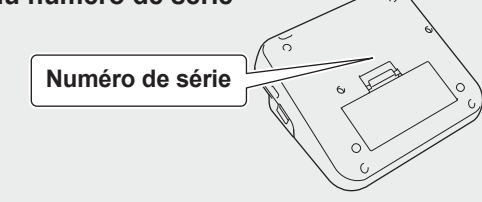

# **2. Installer des batteries ou brancher l'adaptateur secteur**

.<br>U Retirez le matériau de protection (première utilisation uniquement) avant d'utiliser l'étiqueteuse.

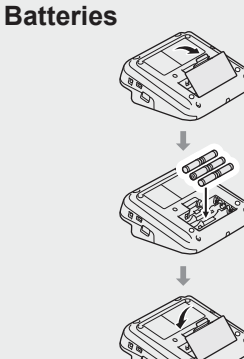

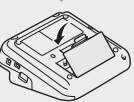

**Adaptateur secteur**

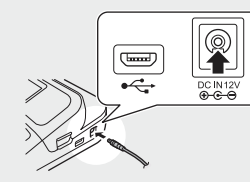

- Lorsque vous utilisez l'adaptateur secteur (AD-E001A) :
- Insérez le connecteur de l'adaptateur secteur dans la prise femelle de l'adaptateur située sur le côté de l'imprimante.
- Insérez la fiche dans la prise électrique standard la plus proche. Pour préserver le contenu de la mémoire, nous recommandons d'utiliser des batteries alcalines AA (LR6) avec l'adaptateur secteur.
- Pour protéger et sauvegarder la mémoire de l'étiqueteuse, lorsque l'adaptateur secteur est débranché, assurez-vous d'avoir des batteries alcalines AA (LR6) d'installées dans l'étiqueteuse.
- Lorsque vous déconnectez l'alimentation électrique pendant plus de deux minutes, tout le texte et le formatage sont effacés. Tous les fichiers texte enregistrés dans la mémoire seront également effacés.
- Retirez les batteries si vous ne comptez pas vous servir de l'étiqueteuse pendant une longue période.
- Mettez au rebut les piles en les déposant dans un point de collecte approprié. Ne les jetez pas avec les déchets ménagers. Veillez en outre à vous conformer à toutes les réglementations en vigueur.
- Lorsque vous rangez ou mettez au rebut des batteries, enveloppez chacune d'elles (avec du ruban adhésif, par exemple) pour éviter tout court-circuit.

(Exemple d'isolation de batterie) 1. Ruban adhésif 2. Batterie alcaline 1

# **3. Insertion de la cassette de ruban**

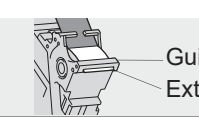

Extrémité du ruban Guide-ruban

2

- $\lceil \mathscr{Q} \rceil$ 
	- Une fois que le ruban est passé sous le guide du ruban, tirez sur la pointe pour éliminer le mou du ruban. • Assurez-vous que le ruban n'est pas coincé dans l'étiqueteuse lorsque vous insérez ou retirez la cassette de ruban.

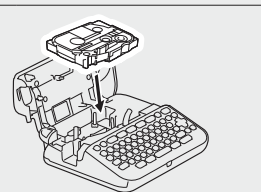

- 1. Insérez la cassette de ruban en suivant l'illustration sous le couvercle du compartiment de la cassette de ruban. Assurezvous que le bout du ruban est pointé vers la fente de sortie du ruban.
- 2. Appuyez sur la cassette de ruban pour l'insérer dans l'étiqueteuse jusqu'à ce qu'elle se verrouille en place, et fermez le couvercle de compartiment de la cassette de ruban.

# 4. Mise sous ou hors tension Pour imprimer à partir de l'étiqueteuse, allez à

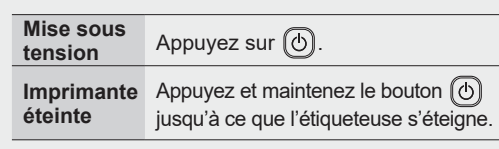

**1. Impression depuis l'étiqueteuse**

Pour imprimer à partir de votre ordinateur, allez à **2. Impression à partir de votre ordinateur**

Pour imprimer à partir de votre appareil mobile, passez à

**3. Impression à partir de votre appareil mobile**

# **Utilisation de l'étiqueteuse**

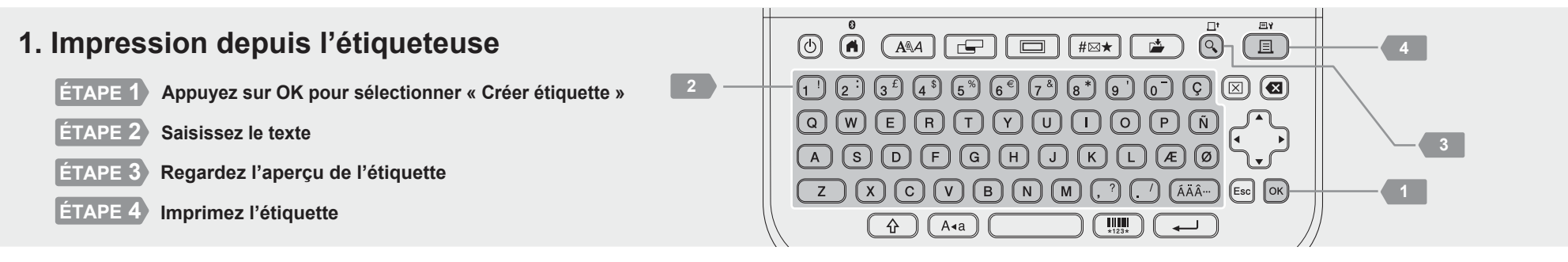

# **2. Impression à partir de votre ordinateur**

#### **Windows**

Dans la barre d'adresse, entr[ez install. brothe](http://install.brother)r, téléchargez et installez le pilote d'imprimante et P-touch Editor en suivant les instructions à l'écran.

#### **Mac**

Téléchargez P-touch Editor depuis l'App Store pour imprimer depuis votre Mac. Vous n'avez pas besoin de télécharger et d'installer de pilotes.

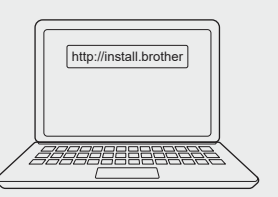

• Lors de l'impression à partir de votre ordinateur, vous devez connecter l'étiqueteuse à l'ordinateur ĪK avec le câble USB fourni ou par l'entremise d'une connexion Bluetooth. • Cette étiqueteuse ne prend pas en charge les connexions Wi-Fi.

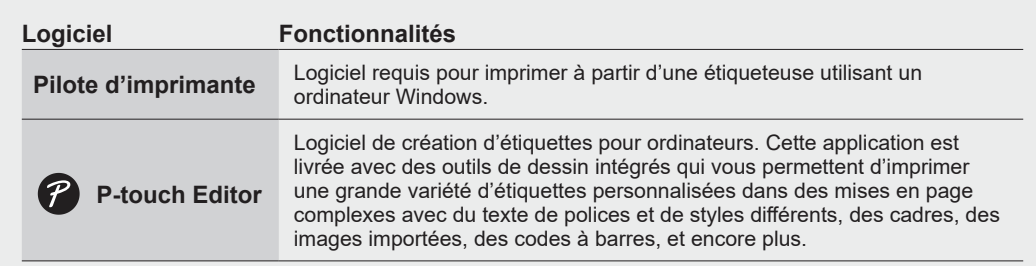

# **3. Impression à partir de votre appareil mobile**

# **Installation de l'application**

Téléchargez l'application suivante depuis l'App Store ou Google Play™ :

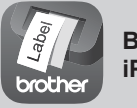

**Brother iPrint&Label**

Créez des étiquettes pour une utilisation professionnelle, par exemple des codes à barres, des étiquettes d'équipement de bureau et des étiquettes d'onglets de dossiers.

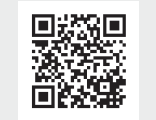

Pour économiser du ruban, activez le paramètre Impression en chaîne dans Brother iPrint&Label. Imprimez vos étiquettes et laissez la dernière étiquette dans l'étiqueteuse jusqu'à ce que vous soyez prêt à imprimer une nouvelle étiquette.

## **Comment activer ou désactiver la fonctionnalité Bluetooth**

1. Vérifiez que l'imprimante est allumée.

```
2. \overline{(n)} \rightarrow \rightarrow \rightarrow [Réglages] \rightarrow \overline{(\infty)} / \overline{(\infty)} \rightarrow \forall x \rightarrow [Bluetooth] \rightarrow \overline{(\infty)} / \overline{(\infty)} \rightarrow \forall x \rightarrow [Bluetooth (Activé/
Désactivé)] \rightarrow \infty / \overline{(\rightarrow)} \rightarrow \rightarrow \rightarrow [Activé]/[Désactivé] \rightarrow \infty / \overline{(\rightarrow)}
```
# **Jumeler l'étiqueteuse à votre appareil mobile par l'entremise du Bluetooth**

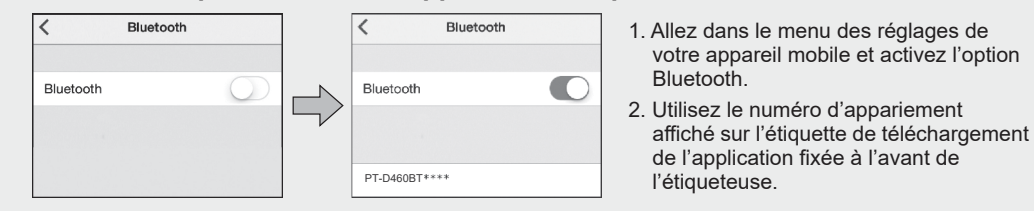

• Si l'imprimante vous invite à saisir un code NIP, saisissez « 0000 ». r Ø

- Les instructions de couplage peuvent différer légèrement, en fonction de votre appareil mobile. • Si votre appareil mobile ne découvre pas l'imprimante par l'entremise du Bluetooth, vérifiez les points suivants :
	- Placez votre appareil mobile aussi près que possible de l'étiqueteuse.
	- Assurez-vous qu'il n'y a pas d'obstacles ou d'éléments qui émettent des ondes radio, comme un four à micro-ondes, entre l'étiqueteuse et votre appareil mobile.
- Si une clé de passe Bluetooth s'affiche sur l'écran ACL de l'étiqueteuse pendant le couplage, assurez-vous que votre appareil mobile affiche la même clé de passe Bluetooth, puis appuyez sur [OK].
- Cette étiqueteuse ne prend pas en charge les connexions Wi-Fi.

# **Opérations de base** | **c** [support.brother.com/manuals](http://support.brother.com/manuals)

# **Réglages initiaux**

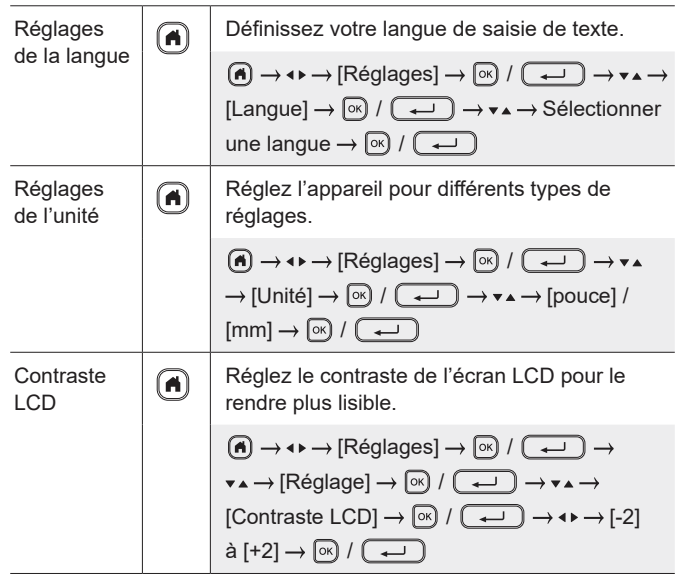

# **Saisir données**

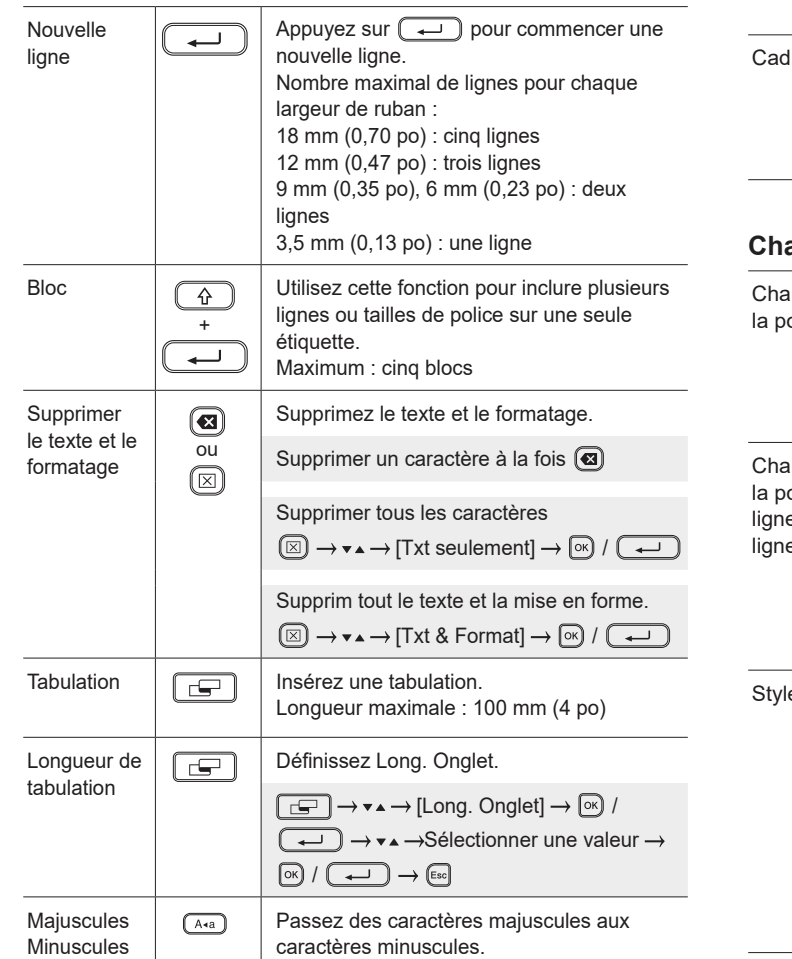

# **Saisir données (suite)**

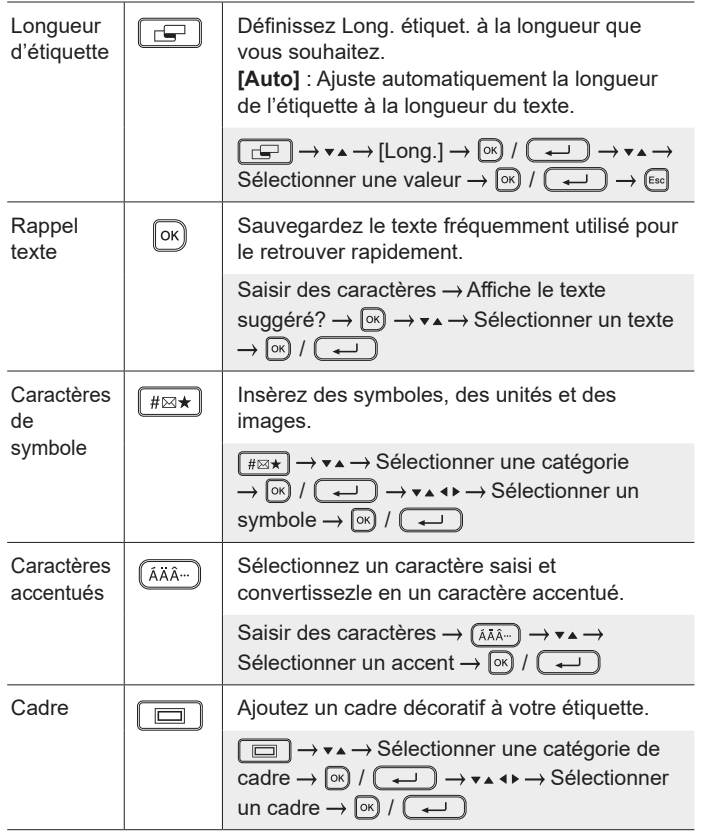

# **Changer la police**

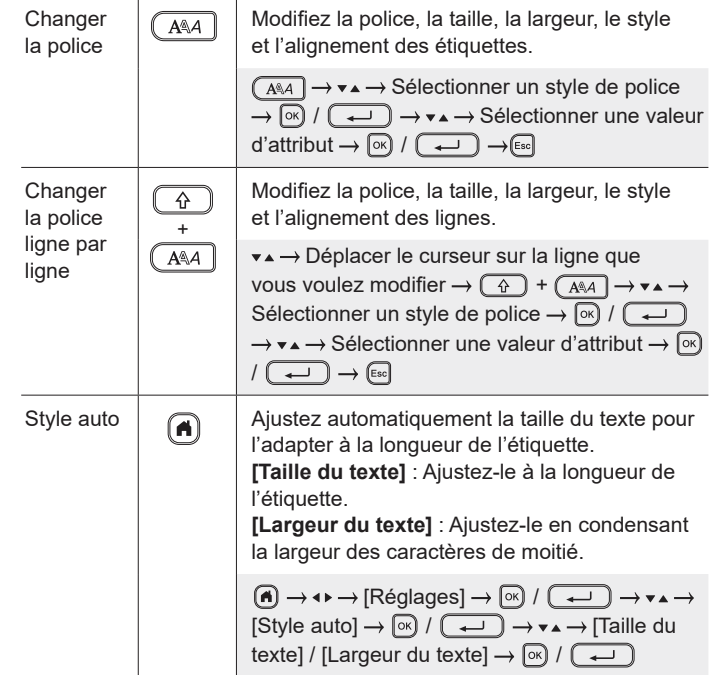

# **Définir les marges**

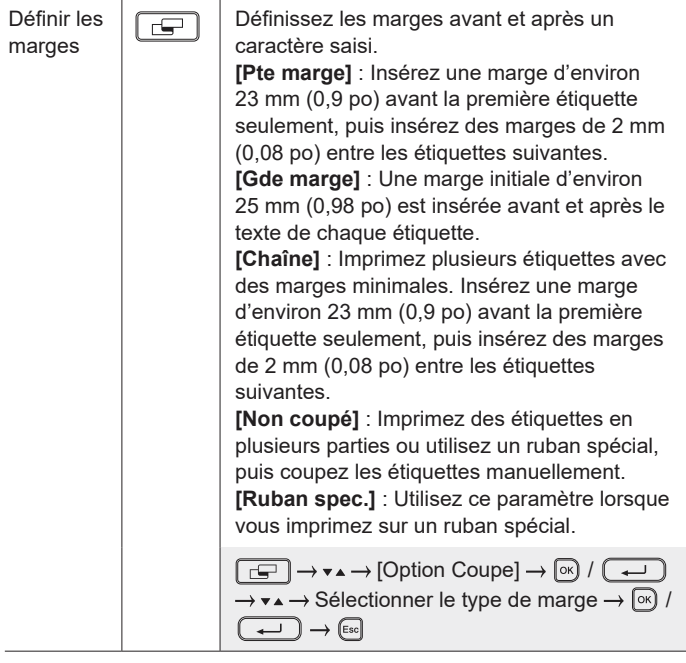

# **Régler les mises en page à formatage automatique**

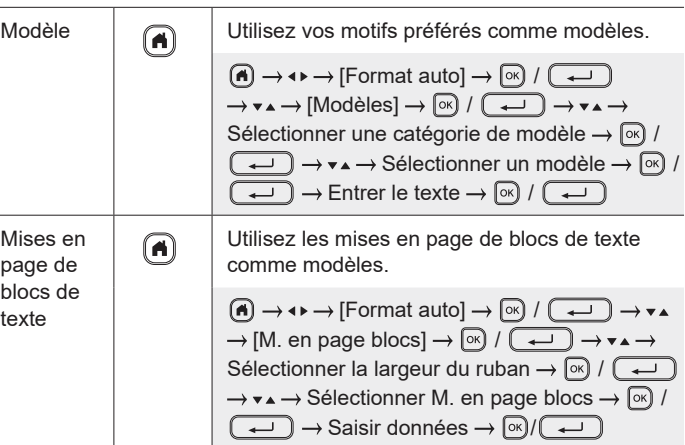

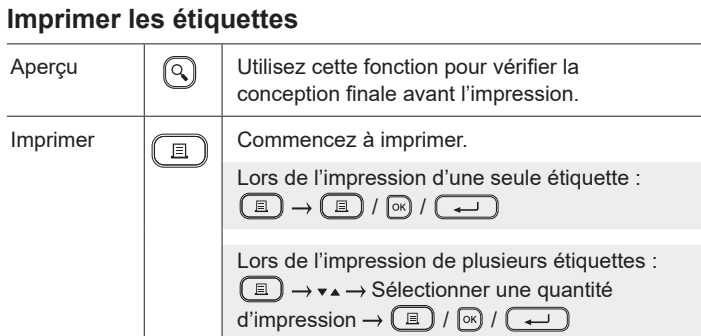

## **Imprimer des étiquettes (suite)**

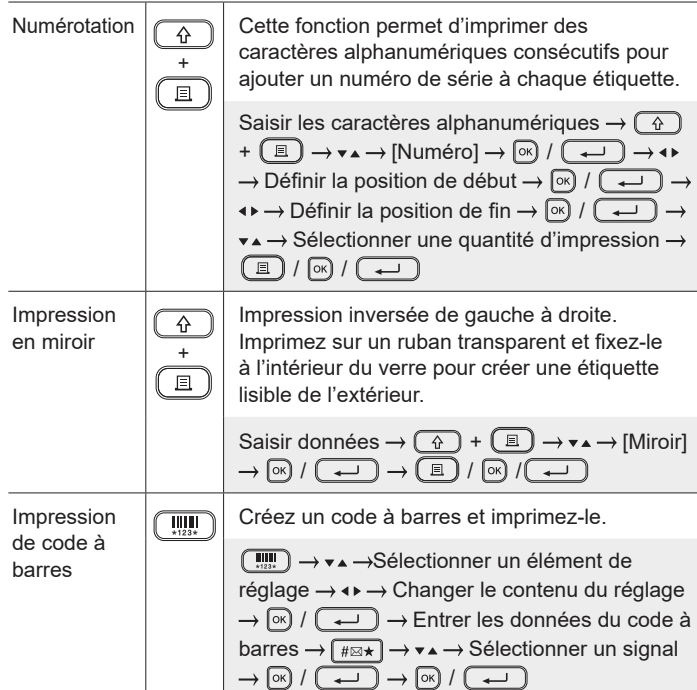

#### **Autre**

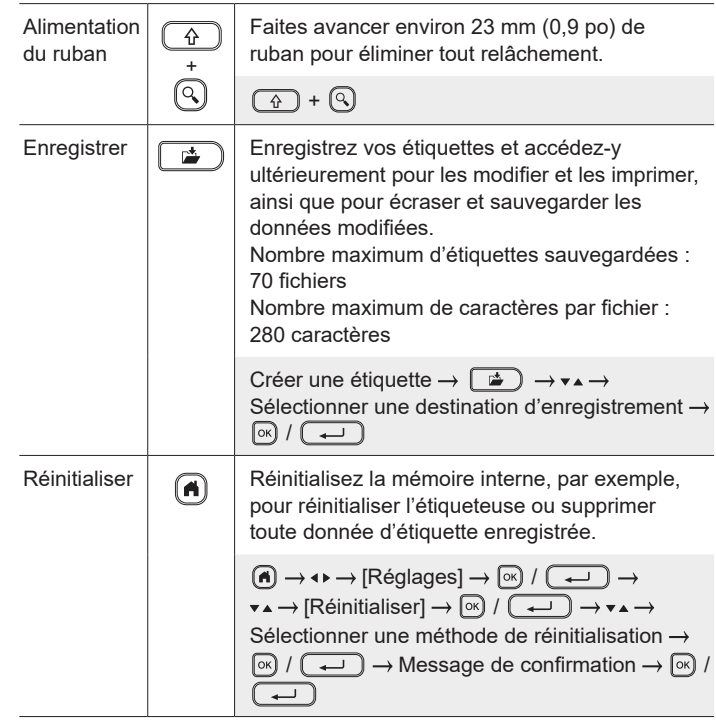

**Pour plus d'informations sur l'utilisation de votre étiqueteuse, consultez le** *Guide de l'utilisateur* **sur le site Web de soutien de Brother à l'adress[e support.brother.c](http://support.brother.com)om.**

# **Symboles et cadres**

#### **Exemples de symboles**

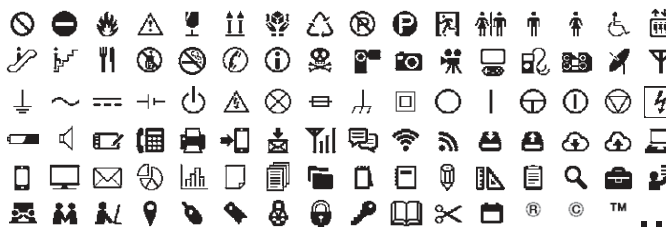

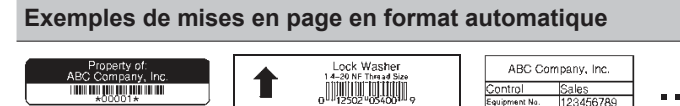

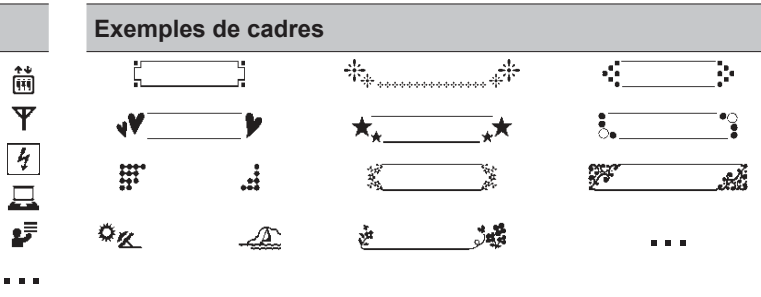

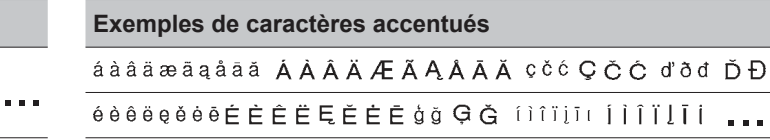

Pour plus d'informations sur les symboles et les cadres, consultez le *Guide de l'utilisateur* sur le site Web de soutien Brother à l'adresse [support.brother.com](http://support.brother.com).

# **Définir les marges**

Par défaut, l'imprimante crée une marge d'environ 23 mm (0,9 po) au début de chaque étiquette. Pour réduire cette marge, imprimez plusieurs étiquettes en continu.

Vous pouvez également modifier la marge avant et après le texte de la deuxième étiquette et des suivantes lors de l'impression de plusieurs étiquettes.

Sélectionnez [Chaîne] pour imprimer des étiquettes avec la largeur de marge la plus étroite. NE faites PAS avancer le ruban jusqu'à ce que la dernière étiquette soit imprimée. Lorsque la dernière étiquette s'imprime, faites avancer le ruban et appuyez sur le levier du coupe-ruban.

ABC : Zone d'impression

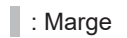

: Marge de laminage

**Gde marge**

ABC | **MARIABC** 2 mm (0,08 po) Environ 23 mm (0,9 po) Environ Environ 25 mm (0,98 po) (0,9 po) 2 mm (0,08 po) 23 mm Environ 25 mm (0,98 po)

#### **Chaîne**

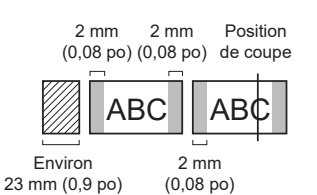

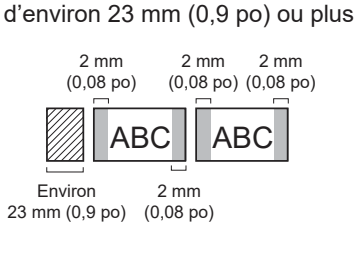

Lorsque la longueur de l'étiquette est

**Non coupé**

**Pte marge**

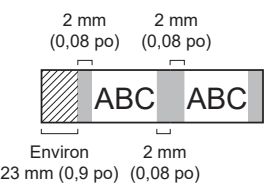

#### **Pte marge**

Lorsque la longueur de l'étiquette est d'environ 23 mm (0,9 po) ou moins

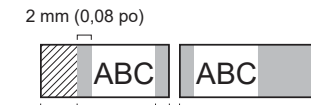

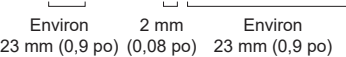

## **Ruban spec.**

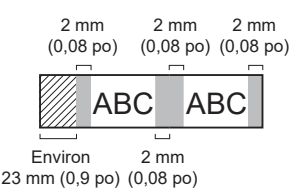

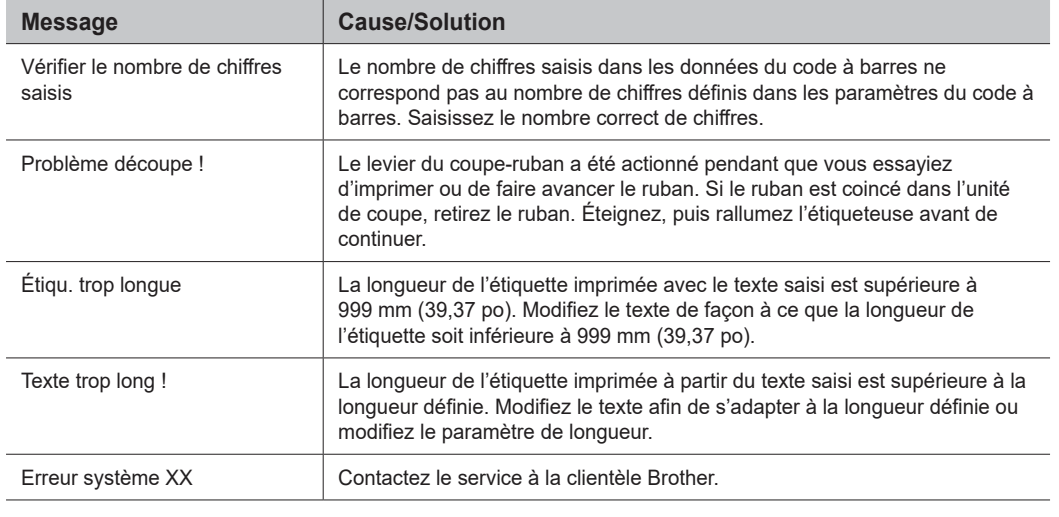

**Dépannage**

Si vous avez besoin d'une aide supplémentaire, visitez le sit[e support.brother.co](http://support.brother.com)m.

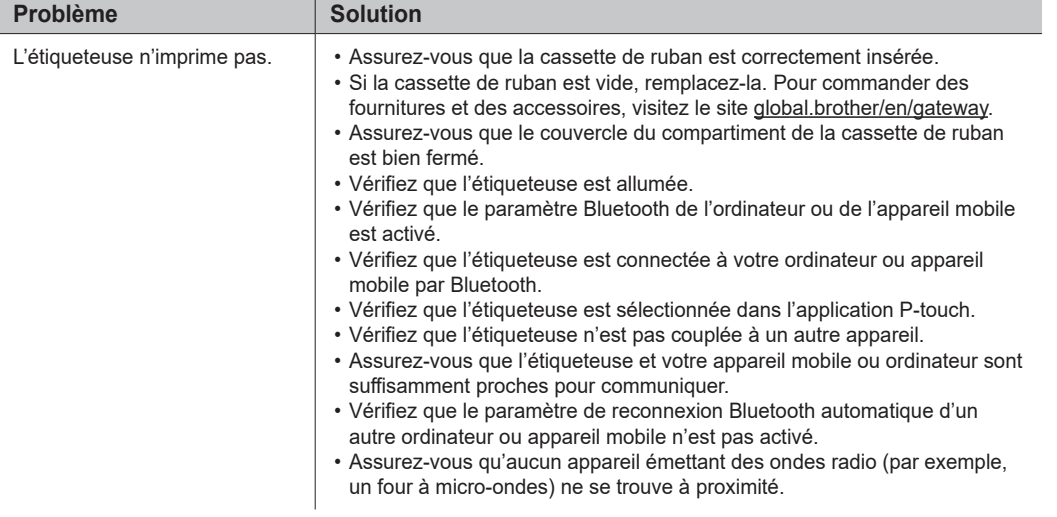

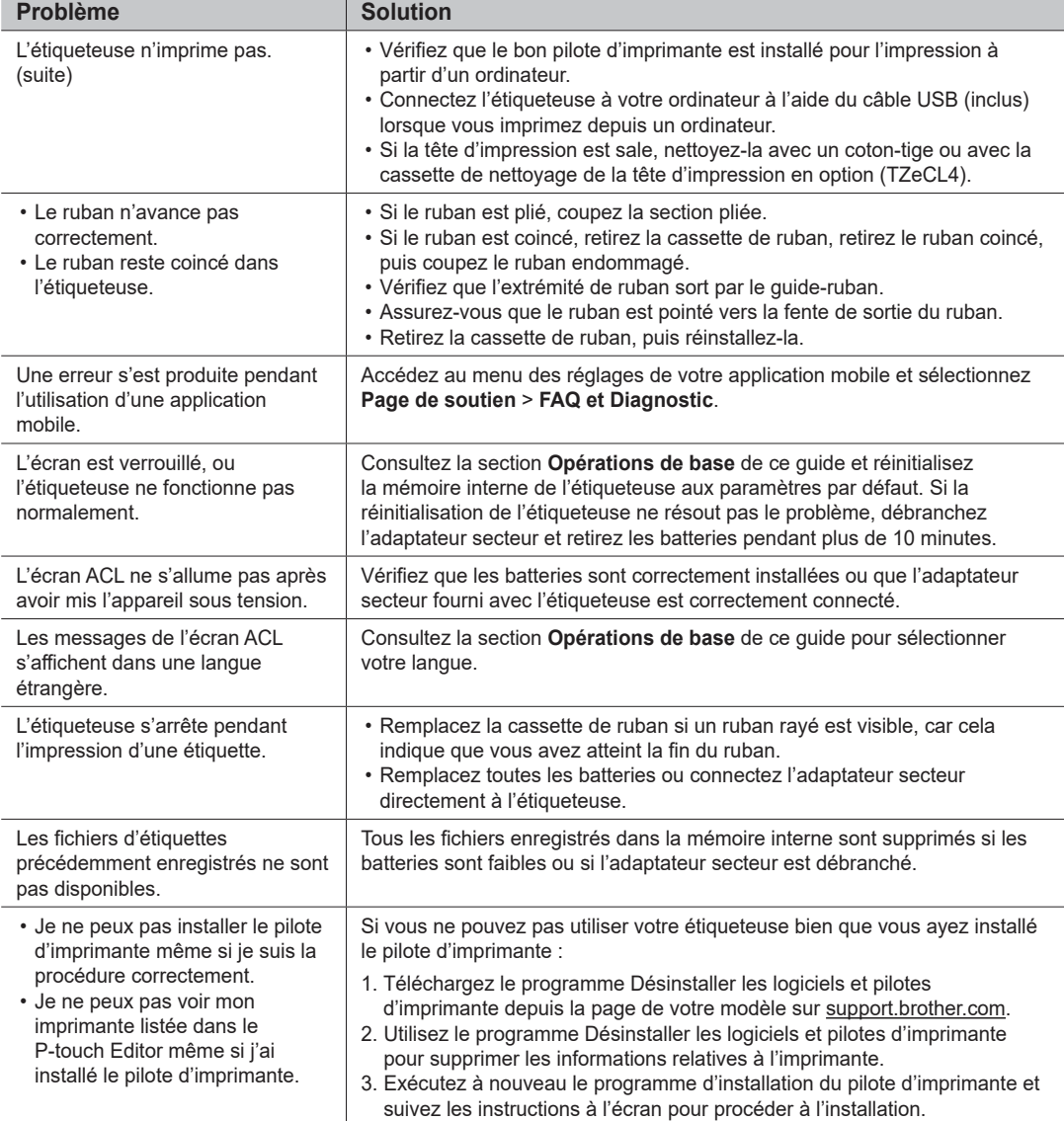

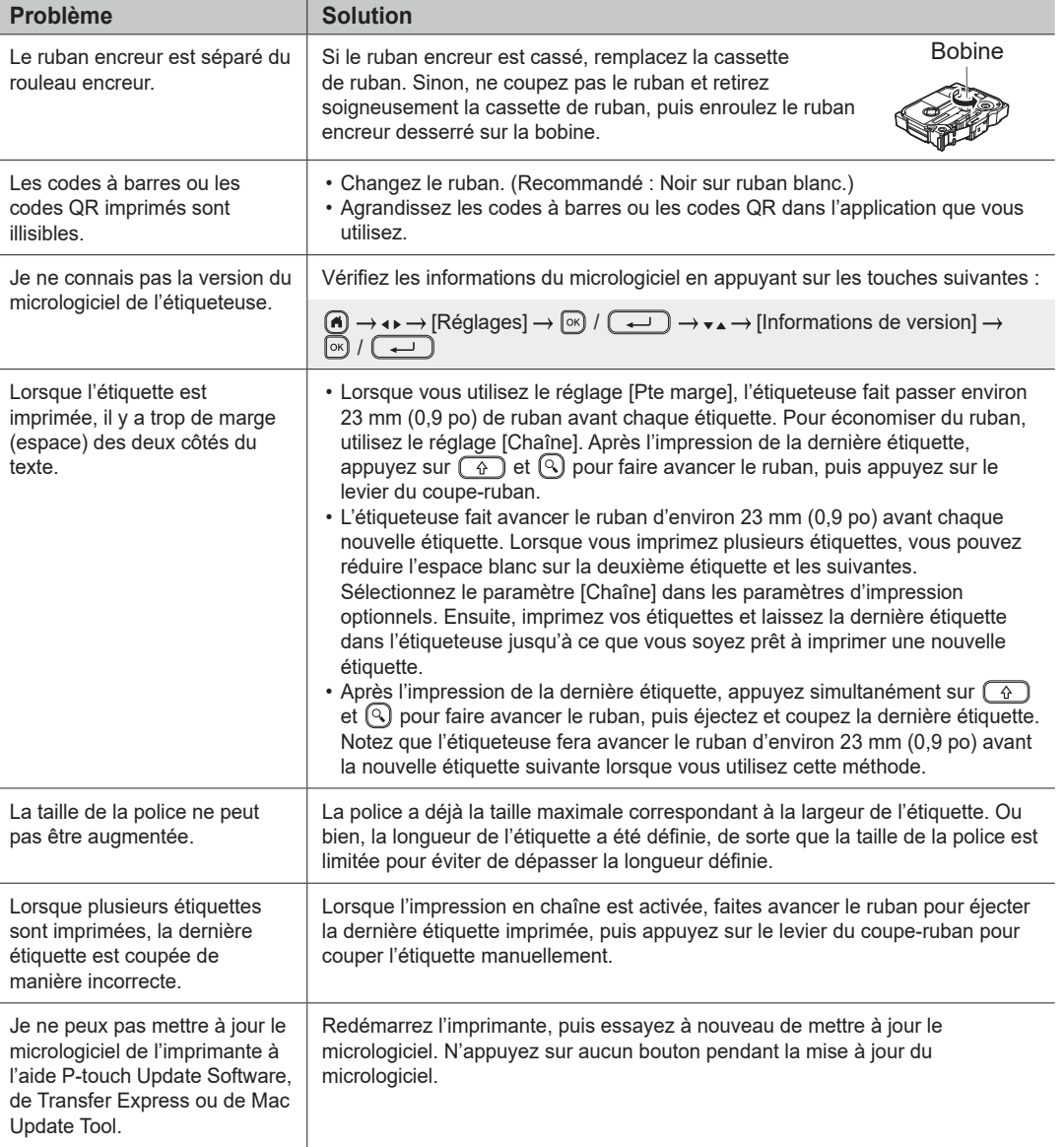

# **Messages d'erreur Dépannage (suite) Coordonnées**

Service à la clientèle pour le Canada [www.brother.ca/s](http://www.brother.ca/support)upport Pour commander des fournitures et des accessoires : [www.brother.ca/](http://www.brother.ca/)

# **N'OUBLIEZ PAS DE VOUS INSCRIRE!**

L'enregistrement de votre produit vous fournira une confirmation d'achat, une preuve de propriété et, si vous le souhaitez, nous permettra de vous informer des améliorations apportées au produit et des offres spéciales!

Vous pouvez vous inscrire en ligne à l'adresse suivante : [www.brother.ca/e](http://www.brother.ca/en/product-registration)n/product-registration

# **GARANTIE LIMITÉE**

Des informations sur la garantie des produits sont disponibles en ligne à l'adresse suivante : [www.brother.ca/w](http://www.brother.ca/warranty)arranty